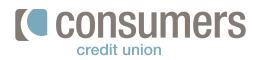

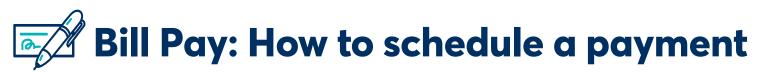

Follow these steps to learn how to pay bills in Online Banking. A payee must be set up in Bill Pay first for a payment to be sent successfully.

## **Mobile App**

| On the <b>Pay Bills</b> screen, <b>click on the bill</b> to be paid.  | Pay Bills Billers Activity                                        |
|-----------------------------------------------------------------------|-------------------------------------------------------------------|
|                                                                       | Search billers list                                               |
|                                                                       | Add new biller                                                    |
|                                                                       | CONSUMERS CU BILL PAY *0535<br>Consumers Credit Union             |
|                                                                       | CONSUMERS ENERGY<br>CONSUMERS ENERGY<br>Activate eBili            |
|                                                                       |                                                                   |
|                                                                       |                                                                   |
|                                                                       | Pay From                                                          |
| Select which account to <b>Pay From.</b>                              | *5332<br>Available Balance: \$303.64                              |
|                                                                       | *2005<br>Available Balance: \$0.00                                |
|                                                                       | Simple Checking *0410                                             |
|                                                                       | Available Balance: \$0.00                                         |
|                                                                       | Back                                                              |
|                                                                       |                                                                   |
|                                                                       |                                                                   |
|                                                                       | Review and Pay                                                    |
| Enter the <b>Amount</b> and <b>Deliver by</b> date. Click <b>Pay.</b> | CONSUMERS ENERGY can deliver electronic copies of your bill here. |
|                                                                       | CONSUMERS ENERGY *5524                                            |
|                                                                       | Pay from *5332<br>Available Balance: \$303.64                     |
|                                                                       | Amount Enter amount                                               |
|                                                                       | Deliver by Oct 16 Expec                                           |